2

Battery/"Memory

Stick Duo"

cover

terminal

**Terminal side** 

Insert the "Memory

Stick Duo" with the

terminal side facing

the lens.

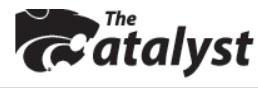

**8** DSC-W55

**Battery eject** 

**Q** 785.532.5926

# *Sony Cybershot DSC-W55 Digital Cameras*

# **Memory Stick Duo (memory card)**

Do not touch the terminal with your hand or a metal object. Do not bend, drop, or get it wet. Keep it out of direct sunlight and avoid excessive heat and humidity.

## **Inserting into camera:**

1. Open Battery/Memory Stick Duo cover 2. Insert with the terminal side facing the lens (see diagram)

# **Battery Pack**

**Inserting into camera:** (see #3 on diagram) Insert battery pack while pressing the battery eject lever with the tip of the battery pack

**Ejecting:** Press eject lever

## **Charging:**

1. Insert battery pack into charger 2. Connect to wall outlet

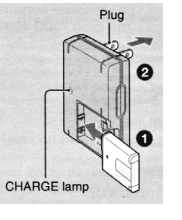

## **Shooting Images**

Select Image Size: press  $\frac{m}{2}$  button. Use  $\nabla$  button to select, then press  $\frac{m}{2}$   $\pi$  again.

Select a mode with the mode dial: Still image (auto adjustment mode): Select **D**. Movie: Select 回.

*Program Modes are also available, depending on what you are shooting.*

#### **Still image:**

1. Press and hold shutter halfway down to focus. Autofocus Lock indicator: (green ● flashes and a beep sounds) 2. Press shutter button fully down.

#### **Movie:**

1. To start recording, press shutter button fully down.

2. To stop recording, press the shutter button fully down again.

## **Control button:**

 $(4)$  Select a flash mode (auto, forced on, slow synchro, forced off

( $\bullet$ ) Macro (Shooting Close-Up)

- $\ddot{\text{(O)}}$  Self-Timer (choice of 10-second or 2-second delay)
- $E$ ) Exposure Adjustment (+ brightens image; darkens image)

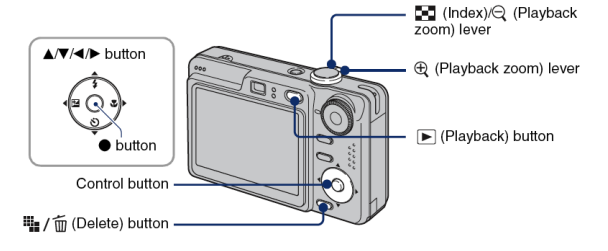

## **Viewing Images**

Press playback button, then press  $\blacktriangleleft$  or  $\blacktriangleright$  to advance through images.

## **Deleting Images**

Display the image you want to delete and press  $\ddot{w}/\ddot{\phi}$  (Delete) button. 2. Select [Delete] with  $\blacktriangle$  , then press  $\blacklozenge$  .

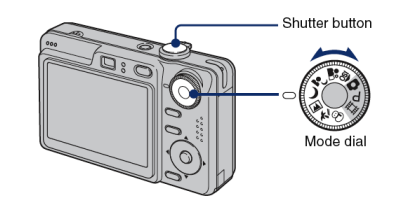

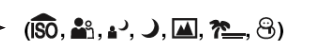

# **Formatting Memory Stick Duo (erases all images)**

1. Press Menu button, then press  $\blacktriangleright$  until you get to the toolbox menu  $\blacksquare$ 

2. Press  $\blacktriangledown$  until you get to the  $\blacktriangleleft$  Press  $\blacktriangleright$  to got to Format. Press  $\blacktriangleright$  again to select OK, then press center of Control Button. 3. Press Menu button again to quit.

## **Downloading images**

1. Place camera with screen facing upwards.

2. Turn power OFF, attach multiconnector USB/AV cable into bottom of camera and plug in USB connector to a port on your computer. You may also use the A/V cables to view on a TV monitor.

3. Turn camera power ON. A disk icon will appear on your desktop. Select picture folder and download as you would normally from a disk.

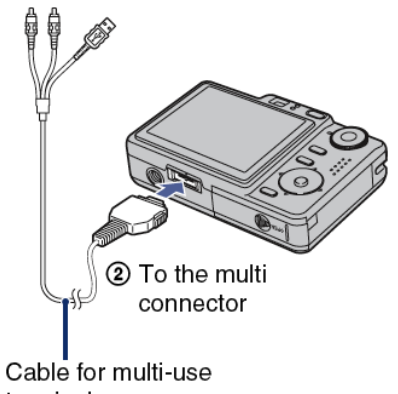

terminal